# **MANAJEMEN BANDWIDTH DAN PENGGUNA JARINGAN PADA UNIVERSITAS ATMA JAYA MAKASSAR**

**Sean Coonery Sumarta1)**

<sup>1</sup>Prodi Teknik Informatika, Fakultas Teknologi Informasi, Universitas Atma Jaya Makassar Alamat e-mail: sean.c.sumarta@lecturer.uajm.ac.id

## *ABSTRACT*

*This research is focus on how to optimize the usage of bandwidth at the University of Atma Jaya Makassar to provide fluency either online or offline while accessing the service of UAJM.In this research user management to be made using the Hotspot management and for Management bandwidth will be created using the queue tree and per connection queuing (PCQ). Queue tree used to allocate bandwidth to each user category and is used to divide the bandwidth PCQ fairly and evenly.*

*Keywords: hotspot, queue tree, per connection queuing (PCQ)*

## **1. PENDAHULUAN**

Saat ini penggunanaan aplikasi berbasis web sudah banyak diterapkan oleh banyak perusahaan, aplikasi web yang baik harus dapat menampilkan informasi yang cepat, akurat, handal dan spesifik agar dapat membantu pihak manajemen dalam memperoleh informasi (Agustina et al, 2012). Dengan banyaknya aplikasi yang berbasis web [1], baik itu *offline* maupun *online* dibutuhkan efisiensi jaringan agar memberikan kelancaran kepada pengguna dalam mengakses aplikasi tersebut. Universitas Atma Jaya Makassar mempunyai beberapa sistem/aplikasi yang berjalan berbasis web baik itu *online* maupun *offline* seperti Sistem Informasi Akademik (SIA), Kios Akademik dan website Universitas Atma Jaya Makassar yang diakses oleh staff, dosen maupun mahasiswa. Selain itu banyak penggunaan website yang sering diakses untuk memperoleh informasi membantu proses perkuliahan maupun untuk membantu proses kerja pegawai di UAJM.

Berdasarkan hasil observasi yang dilakukan Universitas Atma Jaya Makassar mempunyai total kecepatan *bandwidth* 10 MB/s yang meliputi 7 MB/s untuk *traffic* nasional (eXchange (IIX)) dan 3 MB/s untuk *traffic* Internasional (eXchange (IX)) berlaku dari September 2016. Dari kecepatan *bandwidth* yang ada kemudian pada tiap-tiap gedung fakultas, misalnya pada gedung fakultas Ekonomi mendapatkan 0.75 MB untuk upload dan 1.5 MB untuk download. Alokasi *bandwidth* yang demikian menyebabkan penggunaan layanan Internet belum terkontrol secara maksimal dikarenakan pengguna Internet dalam dalam setiap gedung bermacam-macam; ada staff, dosen maupun mahasiswa , sedangkan setiap pengguna memiliki kebutuhan layanan Internet yang berbeda-beda.

Selain itu kendala lain yang umum ditemui dalam penggunaan layanan Internet yaitu kecepatan bandwidth yang dialokasikan tidak merata. Hal ini disebabkan karena manajemen *bandwidth* saat ini menggunakan teknik *simple queue*. *Simple queue*  merupakan salah satu teknik dasar dalam membatasi bandwidth dan bertujuan untuk mencegah terjadinya monopoli penggunaan bandwidth. Namun, *simple queue* memiliki kelemahan yaitu simple queue hanya mampu membatasi maximum *download* dan *upload* untuk setiap interface, tetapi tidak dapat menentukan dengan pasti berapa alokasi yang diberikan pada setiap pengguna 1 gedung.

Penggunaan aplikasi berbasis web baik secara *offline* maupun *online* sangat dibutuhkan sebuah institusi seperti Universitas untuk memperoleh informasi dalam membantu proses perkuliahan maupun proses kerja yang ada di Universitas. Untuk mengakses website tersebut secara online dibutuhkan koneksi Internet dan kecepatan *bandwidth* akan sangat berpengaruh dalam memberikan kelancaran kepada pengguna dalam mengakses situs atau website. Menurut Kosasih (2015), ketidakmampuan

mengalokasikan jumlah *bandwidth* secara tepat dapat mengakibatkan pemrosesan data menjadi terlambat dan mempengaruhi kinerja organisasi secara keseluruhan [2].

Dari permasalahan-permasalahan yang di UAJM mengenai jaringan komputer dan penggunaan fasiltas kampus yang terkoneksi dengan jaringan maka untuk menyelesaikan masalah tersebut dibutuhkan manajemen pengguna jaringan, manajemen *bandwidth*, monitoring penggunaan *bandwidth*, dokumentasi penggunaan *bandwidth* dan monitoring penggunaan fasilitas kampus dengan tujuan agar penggunaan jaringan komputer dan fasilitas kampus yang ada di UAJM dapat lebih terkontrol dan terdokumentasi. Untuk mencapai tujuan dari penelitian terstruktur ini maka peneliti akan fokus menyelesaikan bagian manajemen pengguna jaringan dan manajemen *bandwidth* yang ada pada UAJM.

Manajemen *bandwidth* yang akan dibuat yaitu mengalokasikan *bandwidth* sesuai dengan kategori pengguna yang ada di UAJM yaitu staff, dosen dan mahasiswa dengan menerapkan metode *Per Connection Queue* (PCQ). *Per Connection Queue* merupakan teknik alokasi *bandwidth* yang prinsipnya menggunakan metode antrian untuk menyamakan *bandwidth* yang dipakai pada multiple *user* (Kencana, 2012) [3]. Khusus kategori staff *offline* yang hanya menggunakan layanan bersifat lokal akan dilakukan *bypassing traffic* sehingga untuk mengakses layanan lokal tidak terlimitasi.

Sementara itu, untuk manajemen pengguna jaringan yang dirancang nantinya menggunakan portal login hotspot, dimana setiap pengguna yang akan menggunakan layanan jaringan harus melakukan login ke hotspot terlebih dahulu. Setiap pengguna akan diberikan layanan jaringan yang berbeda sesuai dengan kategori pengguna. Dengan adanya manajemen pengguna jaringan akan meningkatkan keamanan sistem jaringan yang berjalan karena pengguna akan diverifikasi sebelum menggunakan jaringan.

# **2. TINJAUAN PUSTAKA**

## **2.1** *Bandwidth*

Di dalam jaringan komputer (termasuk Internet), bandwidth (kecepatan transfer data) yaitu jumlah data yang dapat ditransfer (dikirimkan atau diterima) dari sebuah titik ke titik lain dalam jangka waktu tertentu (Maryono & Istiana, 2008) [6]. Bandwidth ini biasanya dinyatakan dalam ukuran bps (bits persecond). Adakalanya juga dinyatakan dalam Bps (bytes per second). Jadi, sebuah modem yang bekerja pada 57.600 bps mempunyai bandwidth dua kali lebih besar daripada modem yang bekerja pada 28.800 bps. Secara umum, koneksi dengan bandwidth yang besar/tinggi memungkinkan pengiriman informasi yang besar seperti pengiriman gambar dalam konferensi video. Terdapat dua jenis bandwidth, yaitu :

1. Digital Bandwidth

Merupakan jumlah atau volume data yang dapat dikirimkan melalui sebuah saluran komunikasi dalam satuan bits per second tanpa distorsi.

2. Analog Bandwidth

Merupakan perbedaan antara frekuensi terendah dengan frekuensi tertinggi dalam sebuah rentang frekuensi yang diukur dalam satuan Hertz (Hz) atau siklus per detik, yang menentukan berapa banyak informasi yang bisa ditransimisikan dalam satu saat.

## **2.2 Manajemen Bandwidth**

Manajemen berasal dari kata "to manage" yang berarti mengatur, mengurus atau mengelola, sedangkan Bandwidth adalah besaran yang menunjukkan seberapabanyak Data yang dapat dilewatkan dalam koneksi melalui sebuah network (Mujahidin, 2011) [7].

Berdasarkan definisi tersebut maka manajemen Bandwidth dapat diartikan sebagai suatu kegiatan mengatur agar data yang lewat tidak melebihi kapasitas maksimal di dalam sebuah jaringan komputer yang terhubung dengan Internet.

- 1. Yang dibagi jalurnya antara traffik download maupun upload
- 2. Yang diatur datanya terdiri dari:
	- a) Prioritas : Memberikan prioritas penggunaan bandwidth pada pengguna yang memiliki prioritas tertinggi
	- b) Identitas atau kategori : Bandwidth dialokasikan ke pada pengguna berdasarkan identitas atau kategorinya.

## **2.3 Queue Tree**

Queue tree menggunakan Hierarchical Token Bucket untuk menyusun konfigurasi– koinfigurasi queue. Sehingga nantinya di queue tree juga dikenal adanya inner queue maupun leaf queue. Queue Tree dapat di kombinasikan dengan metode queue lainnya, seperti FIFO ( First-In, First-Out) maupun PCQ (Per Connection Quue) (Towidjojo, 2016,"Mikrotik Kungfu Kitab 3", hal 160) [8].

Adapun beberapa hal yang terdapat pada Quee Tree yang akan digunakan untuk managamen bandwidth yaitu :

- 1. Tidak memiliki urutan, setiap antrian akan diproses secara bersama-sama.
- 2. Mengatur aliran paket secara directional (satu arah).
- 3. Membutuhkan pengaturan/firewall mangle untuk membatasi traffic per IP.
- 4. Membutuhkan pengaturan/firewall mangle terlebih dahulu untuk membedakan traffic download dan upload.
- 5. Mendukung penggunaan PCQ sehingga mampu membagi bandwidth secara adil dan merata.

## **2.4 Per Connection Queuing (PCQ)**

Per Connection Queuing (PCQ) digunakan sebagai metode queue pada jaringan dengan jumlah client yang banyak, atau jaringan dengan client yang tidak dapat diperkirakan jumlahnya. Dengan jumlah pengguna yang sulit diperkirakan jumlahnya, penerapan manajemen bandwidth akan menjadi lebih rumit. Ini karena pada saat akan mengalokasikan bandwidth, kita biasanya harus mengatahui berapa jumlah pengguna yang ada di dalam jaringan untuk menghitung alokasi CIR (Commited Information Rate) dan MIR (Maximun Information Rate) (Towidiojo, 2016,"Mikrotik Kungfu Kitab 3", hal 200) [8].

pcq-rate=0

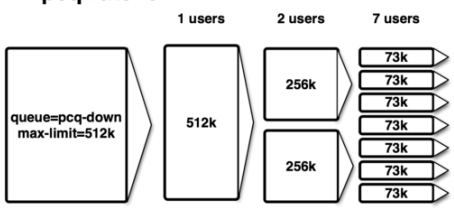

**Gambar 1**. Per Connection Queuing (PCQ)

Pada Gambar 8 menampilkan bagaimana algoritma yang digunakan PCQ. Pada saat sekumpulan paket atau traffic masuk ke dalam konfigurasi quue yang menggunakan metode PCQ maka yang pertama dilakukan PCQ adalah menggunakan classifier untuk memisahkan seluruh aliran paket(stream). Setelah terpisah-pisah menjadi beberapa sub stream, maka pada setiap sub stream akan diterapkan metode queue FIFO. PCQ juga dapat melakukan pembatasan rate (kecepatan) pada setiap sub stream. Disinilah kerja utama dari PCQ, terlihat bahwa PCQ menyeimbangkan traffik dengan membuat sub stream untuk setiap pengguna.

#### **2.5 Manajemen User Jaringan**

User atau pengguna adalah orang yang berhak mengakses suatu layanan pada jaringan. Hak akses dari seorang user ada berbagai macam tingkatannya. Ada akses yang tidak terbatas, terbatas dan bahkan sampai tidak diberi akses sedikitpun (Razif, 2014) [5]. Dalam penelitian ini peneliti menggunakan beberapa cara untuk manajemen user jaringan yaitu :

1. Captive Portal

Captive portal merupakan sebuah firewall dinamis yang bekerja dengan cara memblokir seluruh akses terhadap jaringan sampai pengguna melakukan login, Bentuk firewall dinamis disini adalah sebuah login page berbasis web yang digunakan untuk mengguna melakukan login sehingga pengguna dapat mengakses jaringan.

2. Hotspot

Hotspot system terkenal dengan fitur "plug and play" aksesnya, sederhana dan mudah dalam melakukan konfigurasi. Terdiri dari berbagai service yang diaktifkan sehingga tanpa setting tambahan pun Hotspot sudah dapat berjalan. Akan tetapi tentu admin jaringan harus tetap menjaga agar jaringan tetap aman namun tidak mengesampingkan kenyamanan user dalam mengakses jaringan.

#### **3. METODOLOGI PENELITIAN**

Metode pengembangan sistem yang digunakan oleh penulis adalah metode *spiral.*  Model spiral merupakan model kombinasi ide yang sistematis, dengan kontrol aspek dari model waterfall (Valacich, J. S., George, J. F., & Hoffer, J. A. , 2015) [9].

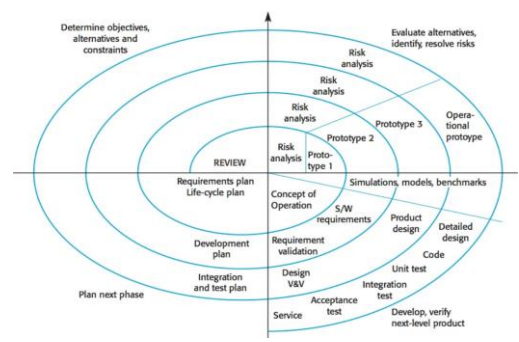

**Gambar 2.** Metode Spiral

Untuk mencapai tujuan penelitian maka kegiatan penelitian dibagi dalam beberapa tahap yaitu: penentuan kebutuhan, desain, membangun sistem dan analisis sistem dan evaluasi.

Metode penggumpulan data yang digunakan dalam penelitian ini adalah :

1. Studi Literatur

Pada tahap ini peneliti melakukan studi melalui literatur-literatur seperti *ebook*, dan beberapa situs penelitian terkait percobaan konfigurasi jaringan.

2. Observasi

Pada tahap ini peneliti meninjau langsung keadaan dilapangan dengan menganalisa penggunaan *bandwidth* perharinya.

3. Wawancara

Pada tahap ini peneliti melakukan wawancara terhadap pengguna jaringan pada UAJM, untuk memahami masalah dan solusi yang dapat diberikan agar dapat membantu memperbaiki kualitas jaringan yang ada pada UAJM.

4. Kuisioner

Pada tahap ini peneliti membuat kuesioner untuk mahasiswa dengan tujuan untuk mengetahui bagaimana penggunaan jaringan di UAJM oleh mahasiswa

# **4. HASIL DAN PEMBAHASAN**

# **4.1 Analisa Kebutuhan**

Berdasarkan hasil observasi, wawancara dan kuisioner yang dilakukan dapat disimpulkan kebutuhan akan penggunaan jaringan Internet dan layanan yang ada pada UAJM yaitu :

1. Topologi Jaringan yang ada pada UAJM

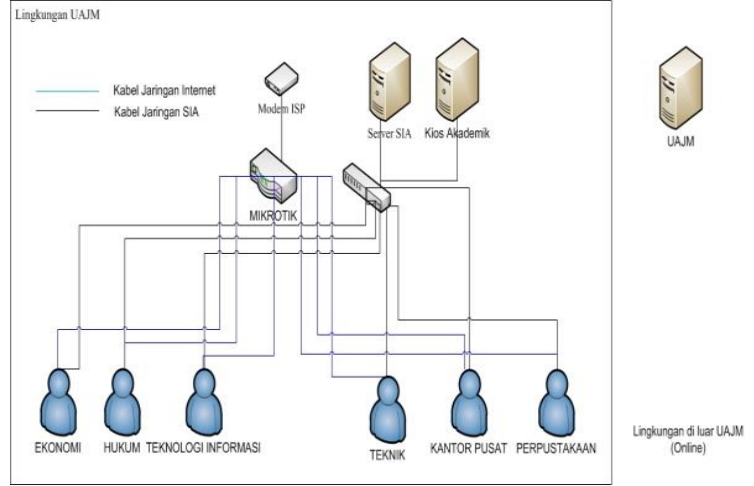

**Gambar 3.** Topologi UAJM

- 2. Ada 3 kategori penggunaan jaringan kampus yaitu staff, dosen dan mahasiswa. Staff sendiri terbagi lagi menjadi 3 kategori user yaitu :
	- a. Staff Khusus : Staff yang bisa mengakses jaringan Internet dan jaringan lokal kampus. Staff yang dimaksudkan contohnya adalah kepala Badan Administrasi Keuangan (BAK).
	- b. Staff Online : Staff yang hanya bisa mengakses jaringan Internet
- c. Staff Offline : staff yang hanya bisa mengakses jaringan lokal kampus
- 3. Layanan-layanan yang dapat diakses berdasarkan kategori :
	- Staff Khusus : SIA dan Internet
	- Staff Online · Internet
	- Staff Offline : SIA
	- Dosen : SIA, Kios, dan Internet
	- Mahasiswa : Internet dan Kios
- 4. Prioritas penggunaan layanan Internet:
- Staff Khusus
- **Staff Online**
- Dosen
- Mahasiswa

#### **4.2 Desain**

Berdasarkan analisis kebutuhan untuk membuat jaringan yang sesuai dengan kondisi yang ada di UAJM maka dirancang jaringan yang dapat dilihat pada gambar 4.

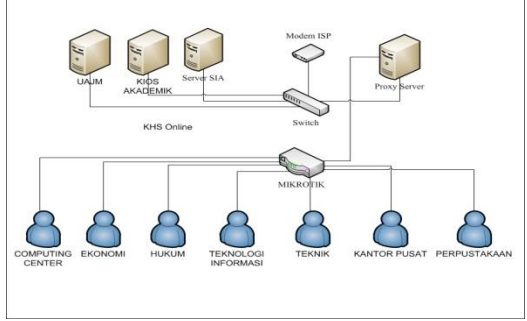

**Gambar 4.** Hasil Desain Jaringan UAJM

Desain topologi jaringan ini terdiri dari beberapa komponen utama yang saling berhubungan, yaitu *Internet Service Provider*  (ISP) sebagai akses Internet dan berupa modem, switch dan hub, Server Proxy, Server SIA, Web Server FTI, router Mikrotik, *acces point,* dan PC *User*.

Topologi yang telah didesain seperti gambar 4 yang membedakannya dengan topologi yang ada sebelumnya yaitu layanan lokal dan layanan publik yaitu Internet berada dalam satu jaringan yang sama. Dalam mengakses layanan lokal maupun Internet harus melalui Proxy Server yang berfungsi untuk menyaring siapa saja yang dapat mengakses layanan lokal maupun layanan Internet. Untuk pengguna yang dapat mengakses layanan lokal maupun layanan Internet tergantung dari kategorinya; Dosen, Staff dan Mahasiswa.

## **4.3 Pengembangan Sistem**

Pengembangan sistem dimulai dari konfigurasi interface, ip address, DHCP Server, konfigurasi eksternal proxy dan NAT kemudian akan dilanjutkan dengan konfigurasi hotspot manajamen, konfigurasi manajamen bandwidth dan keamanan mikrotik.

## **4.3.1 Konfigurasi Eksternal Proxy**

Dalam penelitian ini penulis memutuskan untuk menggunakan eksternal proxy mikrotik karena dapat menggunakan fitur yang lebih kompleks daripada fitur internal proxy. Prinsip kerja dari eksternal proxy yaitu semua traffic yang mengakses HTTP (Protocol TCP, Port 80) akan diarahkan ke proxy server yang telah dibuat. Dampak dari penggunaan eksternal proxy adalah pengguna jaringan yang ingin mengakses web harus melewati proxy server terlebih dahulu.

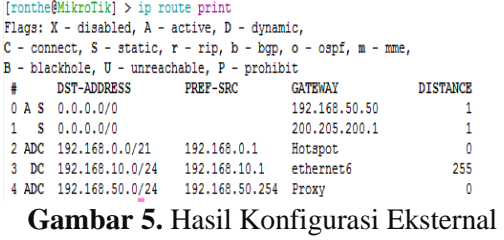

Proxy

#### **4.3.2 Konfigurasi Hotspot Manajamen**

Pada proses ini dilakukan perancangan server hotspot, dimana *interface* yang akan digunakan adalah interface "Hotspot". Server hotspot yang dirancang berfungsi untuk mengatur pengguna terhubung kepada jaringan Internet dan Intranet sesuai dengan hasil autentikasi pengguna terhadap data yang dimiliki oleh server. Proses autentikasi sendiri dilakukan dengan memasukkan data username dan password pengguna pada sebuah halaman web yang berfungsi sebagai halaman masuk. Apabila data yang dimasukkan sesuai dengan data pengguna yang tersimpan, maka pengguna dapat terhubung ke dalam jaringan.

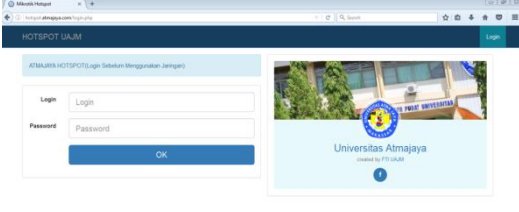

**Gambar 6.** Tampilan Login Hotspot

Kemudian akan dibuat kategori pengguna jaringan yang bertujuan untuk membedakan pengguna dalam mengakses layanan yang ada pada UAJM. Pengguna dibagi kedalam beberapa kategori yaitu staff1, staff2, staff3, dosen, mahasiswa dan admin.

- 
- name="dosen" address-pool=dosen idle-timeout=none keepalive-timeout=2s<br>status-autorefresh=1m shared-users=1 add-mac-cookie=no address-list=""<br>incoming-filter="dosen-in" incoming-packet-mack="packet-dosen-in"<br>outgoing-packe
- 2 name="staff(2)" address-pool=staff(2) idle-timeout=none keepalive-timeout=1> name="staff(2)" address-pool=staff(2) idle-timeout=none keepalive-timeout<br>status-autorefresh-5s shared-users=1 add-mac-cookie=no address-list=""<br>incoming-filter="staff(2)-in" incoming-packet-mark="packet-staff(2)-in"<br>outgo
- outgoing-packet-mark= packet-stail(e)-out transparent-proxy=no<br>name="staff(3) address-pool=staff(3) idle-timeout=none keepalive-timeout=1><br>status-autorefresh-5s shared-users=1 add-mac-cookie=no address-list=""<br>transparent-
- name="mahasiswa" address-pool-mahasiswa idle-timeout-none<br>keepalive-timeout-2s status-autorefreeh-5s shared-users-1<br>add-mac-cookie-no address-list="" incoming-filter="mahasiswa-in"<br>incoming-packet-mark="packet-mahasiswa-in
- name="staff(1)" address-pool=staff(1) idle-timeout=none keepalive-timeout=1><br>status-autorefresh=5s shared-users=1 add-mac-cookie=no address-list=""<br>incoming-filter="staff(1)-in" incoming-packet-mark="packet-staff(1)-in"<br>ou
- name="admin" address-pool=admin idle-timeout=none keepalive-timeout=1m<br>status-autorefresh=5s shared-users=1 add-mac-cookie=no address-list=""<br>transparent-proxy=no

**Gambar 7.** Kategori Pengguna Jaringan

## **4.3.3 Konfigurasi Manajamen Bandwidth**

Pada proses ini dilakukan konfigurasi untuk alokasi *bandwith* untuk setiap kategori pengguna. Alokasi *bandwith* dilakukan dengan menerapkan Queue Tree, konsep dari Queue Tree ini merupakan limitasi bertingkat. *Bandwith* download akan dipisah dengan *bandwith* upload dengan cara membuat *parent* yaitu total download dan total upload, kemudian akan dibuat *child* yaitu lima kategori pengguna yang telah dibuat sebelumnya dengan jumlah *bandwith* yang berbeda setiap kategori.

Langkah selanjutnya ialah membuat *parent* total download dan total upload, *child* yang telah dibuat akan diterapkan metode PCQ (Per Connecttion Queue). Tujuan dipakainya metode PCQ agar pengguna untuk setiap kategori mendapatkan *bandwith* yang sama rata sehingga pengguna tidak saling tarik menarik *bandwith* dengan pengguna lain.

| Simple Queues Interface Queues                       | Queue Tree          | Queue Types                         |                      |             |      |                                          |              |         |
|------------------------------------------------------|---------------------|-------------------------------------|----------------------|-------------|------|------------------------------------------|--------------|---------|
| £                                                    | Y                   | 00 Reset Counters                   | 00 Reset Al Counters |             |      |                                          |              | Find    |
| Name                                                 | Parent              | <b>Packet Marks</b>                 |                      |             |      | Limit At (b Max Li \ Avg. R Queued Bytes | <b>Bytes</b> | Packets |
| 盘 Staff(3)                                           | olobal              | local                               | <b>100M</b>          | <b>100M</b> | Obos | 0B                                       | 6.5 KiB      | 79      |
| R Total-Download                                     | Hotspot             |                                     |                      | 1536k       | Obos | 0B                                       | 0B           | 0       |
| 3Dosen-Down Total-Download packet-dosen-out          |                     |                                     | 25Gk                 | 512k        | Obps | 0B                                       | 0B           | 0       |
| <sup>3</sup> 4Mahasiswa-                             |                     | Total-Download packet-mahasiswa-out | 256k                 | 512k        | Obos | 0B                                       | 0B           | 0       |
| 盘 1Staff(1)-Down Total-Download packet-staff(1)-out  |                     |                                     | 12%                  | 256k        | Obps | 0B                                       | 0B           | 0       |
| 23 2Staff(2)-Down Total-Download packet-staff(2)-out |                     |                                     | 128k                 | 256k        | Obos | 0B                                       | 0B           | 0       |
| 盘 Total-Upload                                       | <b>WAN</b>          |                                     |                      | 768k        | Obos | 0B                                       | 0B           | 0       |
| 盘19aff(1)Up                                          | Total-Upload        | packet-staff(1)-in                  | 128k                 | 256k        | Obps | 0B                                       | 0B           | 0       |
| 2Staff(2)-Ub                                         | <b>Total-Upload</b> | packet-staff(2)-in                  | 120k                 | 256k        | Obps | 0B                                       | 0B           | 0       |
| 3Dosen-Ub                                            | <b>Total-Upload</b> | packet-dosen-in                     | 64k                  | <b>128k</b> | Obps | 0B                                       | 0B           | 0       |
| 景4Mahasiswa-Up Total-Upload                          |                     | packet-mahasiswa-in                 | 64k                  | <b>128k</b> | Obps | 0B                                       | 0B           | 0       |

**Gambar 8.** Hasil Konfigurasi Manajamen *Bandwidth*

## **4.3.4 Konfigurasi Keamanan Mikrotik**

Pada tahap ini dilakukan konfigurasi untuk menjaga keamanan mikrotik dengan

#### mematikan fitur *neighborhood discovery* dan mematikan layanan yang tidak digunakan pada Mikrotik.

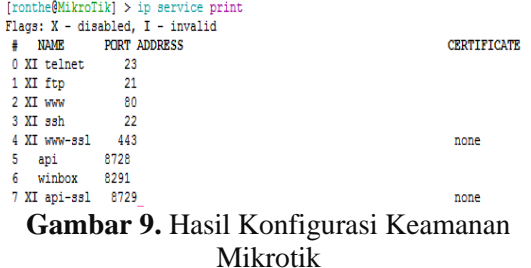

Pada gambar 9 menunjukkan hanya layanan winbox dan api yang dibuka, sehingga pengguna tidak akan bisa mengakses mikrotik melalui telnet, ftp, website,maupun melalui ssh.

## **4.4 Pengujian**

Setelah menyelesaikan tahap pengembangan sistem perancangan dilakukan uji coba yang bertujuan untuk menguji kesahihan dari konfigurasi hotspot manajamen, konfigurasi *bandwidth* manajamen dan konfigurasi keamanan mikrotik.

## **4.4.1 Pengujian Login Hotspot**

Pada tahap ini dilakukan pengujian terhadap fungsi login hotspot dengan melakukan login ke hotspot menggunakan 6 kategori pengguna.

| IP address:<br>192.168.0.23<br>bytes up/down<br>1686 B / 3 4 KiB<br>connected:<br>1s<br>status refresh<br>5s | Selamat Datang staff11 |  |
|----------------------------------------------------------------------------------------------------|------------------------|--|
|                                                                                                    |                        |  |
|                                                                                                    |                        |  |
|                                                                                                    |                        |  |
|                                                                                                    |                        |  |
|                                                                                                    |                        |  |
|                                                                                                    |                        |  |

**Gambar 10.** Pengujian Login Hotspot

Pada gambar 10 menunjukkan pengujian terhadap login hotspot, dimana pengguna setelah melakukan login akan memperoleh informasi mengenai nama dari pengguna, IP address, jumlah download dan upload, dan seberapa lama pengguna terhubung ke jaringan hotspot. Hasil dari pengujian diatas ialah pengguna mendapatkan range ip sesuai dengan kategori penggunannya.

## **4.4.2 Pengujian Manajamen** *Bandwidth*

Pada pengujian manajamen *bandwidth* dilakukan dengan melihat jumlah bandwidth yang didapatkan oleh setiap kategori sesuai dengan alokasi *bandwidth* yang diberikan.

| Name<br>量 Staff(3) | 畫 Total-Dow Hotspot     | Parent<br>global                 | Packet<br>local                  | <b>100M</b>     | <b>100M</b> | 0 bps        | Limit At (b Max Limit  Avg. R Queued Bytes<br>0B | <b>Bytes</b><br>0B | <b>Packets</b> |
|--------------------|-------------------------|----------------------------------|----------------------------------|-----------------|-------------|--------------|--------------------------------------------------|--------------------|----------------|
|                    |                         |                                  |                                  |                 |             |              |                                                  |                    |                |
|                    |                         |                                  |                                  |                 |             |              |                                                  |                    | n              |
|                    |                         |                                  |                                  |                 |             | 1536k 1546.9 |                                                  | 0 B 235.3          | 247,080        |
|                    |                         |                                  | 盘 1Staff( Total-Download packet- | <b>128k</b>     |             | 256k 274.1 k |                                                  | 93.0 KiB 42.8 MiB  | 40 327         |
|                    |                         | 盘 2Staff( Total-Download packet- |                                  | 128k            |             | 256k 274.8 k |                                                  | 95.7 KiB 41.9 MiB  | 40 809         |
|                    |                         | 3Dose Total-Download packet -    |                                  | 256k            |             | 512k 526.9 k |                                                  | 86.7 KiB 72.0 MiB  | 91 309         |
|                    |                         | 盘 4Maha Total-Download packet-   |                                  | 256k            |             | 512k 526.9 k |                                                  | 90.9 KiB 79.0 MiB  | 75 091         |
|                    | <b>B</b> Total-Uplo WAN |                                  |                                  |                 |             | 768k 69.2 kb |                                                  | 0 B 174 MiB        | 200 068        |
|                    |                         | a 1Staff( Total-Upload           | packet-                          | <b>128k</b>     |             | 256k 11.0 kb |                                                  | 0 B 2441.6         | 36 617         |
|                    |                         | @ 2Staff( Total-Upload           | packet                           | 128k            |             | 256k 11.4 kb |                                                  | 0 B 2606.9         | 37 133         |
|                    |                         | <b>量 3Dose Total-Upload</b>      | packet                           | 64 <sub>k</sub> |             | 128k 23.3 kb |                                                  | 0 B 9.3 MiB        | 76 169         |
|                    |                         | 盘 4Maha Total-Uoload             | packet-                          | 64 <sub>k</sub> |             | 128k 23.3 kb |                                                  | 0 B 3178 4         | 50 149         |

**Gambar 11.** Pengujian Terhadap Queue Tree

Setelah itu dilakukan pengujian terhadapap metode per connection queuing dimana pengguna mendapatkan kecepatan bandwidth yang merata untuk setiap kategori.

**Gambar 12.** Pengujian Terhadap PCQ

# **5. KESIMPULAN**

Berdasarkan hasil penelitian yang telah dilakukan dapat diambil kesimpulan sebagai berikut:

- 1. Manajemen pengguna jaringan berbasis hotspot yang telah dibuat dapat mengatur pengguna dalam menggunakan jaringan, dimana setiap kategori memiliki hak akses sesuai dengan kebijakan yang diberikan dalam mengakses layanan yang ada pada UAJM.
- 2. Menajemen bandwidth yang telah dibuat dengan mengalokasikan bandwidth perkategori dan menerapkan metode PCQ (Per Connection Queuing) dapat membuat pemakaian bandwidth menjadi lebih terkontrol.

## **6. DAFTAR PUSTAKA**

[1] Rizal, J., "Optimasi Pada Traveling Salesman Problem (TSP) dengan Pendekatan Simulasi Annealing",

Jurusan Matematika, Fakultas Matematika dan Ilmu Pengetahuan Alam, Universitas Bengkulu, Indonesia, 2007.

- [2] Ma, Fangfang dan Li, 2009, "*An algorithm in solving the TSP based on the improved Genetic Algorithm* ", Fundamental Department, Shandong University of Science and Technology, Tai'an, China, The 1st International Conference on Information Science and Engineering (ICISE).
- [3] Sutojo, T. dkk., " Kecerdasan Buatan", Penerbit Andi, Yogyakarta, 2010.
- [4] Kusum dan Hadush, "*Combined Mutation Operators of Genetic Algorithm for the Travelling Salesman problem*", International Journal of Combinatorial Optimization Problems and Informatics, Vol. 2, No.3, Sep-Dec 2011.
- [5] Yingying Yu, dkk., 2011, "*A New Design of Genetic Algorithm for Solving TSP*", Transportation Management College Dalian Maritime University Dalian, China, Fourth International Joint Conference on Computational Sciences and Optimization,.
- [6] Abramson, D., andAbela, 1992, A ParallelGenetic AlgoritmFor Solving The School Timetabling Problem, 15 Australian Computer Science Conference (ACS-15),  $29 - 31$  january,  $pp-11$
- [7] Bambrick ., 1997, Lecturer Timetabling Using Genetic Algoritm, Thesis, University of Queensland.
- [8] Mahmudy, WF, Marian, RM & Luong, LHS 2014, 'Hybrid genetic algorithms for part type selection and machine loading problems with alternative production plans in flexible manufacturing system', *ECTI Transactions on Computer and Information Technology (ECTI*‐*CIT),*  vol*.* 8, no. 1, pp. 80-93.
- [9] Rahman Erama dan Retantyo Wardoyo, 2013, Modifikasi Algoritma Genetika Untuk Penyelesaian Permasalahan Penjadwalan Prosiding Seminar Nasional Ilmu Komputer 2013, Indonesia Computer and Instrumentation Support Society (indoCEIS), pp-47
- [10] Riska Hardini Purnamasari , Implementasi Algoritme Genetika Untuk Pencarian Rute Minimum Dalam Salesman Universitas Komputer Indonesia, 2009.